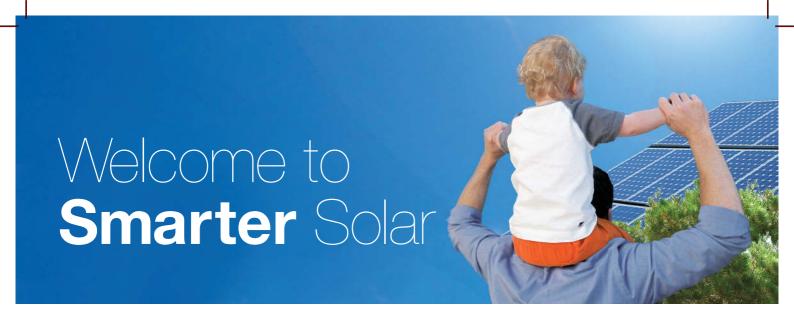

### **Enphase Getting Started Guide**

In the next couple of days, you will receive a welcome email with a link to the **MyEnlighten** page and your temporary password.

The email address your installer used for your system is:

If you have not received your welcome email within three working days, please check your spam folder, then contact your installer. On your first visit to **MyEnlighten** you will be prompted to change your password. Record your new account password here:

Keep this guide in a secure location in case you ever need to look up your login details. Once logged in you can upload photos, add a description of your system, make the system publicly viewable (your address will not be disclosed), and more.

**Thanks, and congratulations** on making the smarter choice in solar technology.

# Understanding Your System

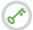

Login to see your system anytime at **enlighten.enphaseenergy.com.** 

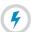

**MyEnlighten** gives you information on how much energy your system is producing, and alerts you to any trouble with the system.

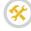

Learn how to maintain your system and troubleshoot any issues by clicking on the "Help" button on the top right corner of the page or going to enphase.com/myenlighten-help.

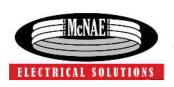

#### McNae Electrical Solutions Ltd

MAIL | PO Box 9086, Palmerston North 4441

OFFICE | 451 Kairanga Bunnythorpe Rd, RD8, Palmerston North 4478

T | 06 3570405 W | mcnae.co.nz

E | info@mcnae.co.nz

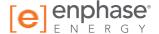

## **MyEnlighten**

### For System Owners

MyEnlighten connects you with your solar experience. Track energy production, system health and environmental benefits on your computer, tablet or cell phone.

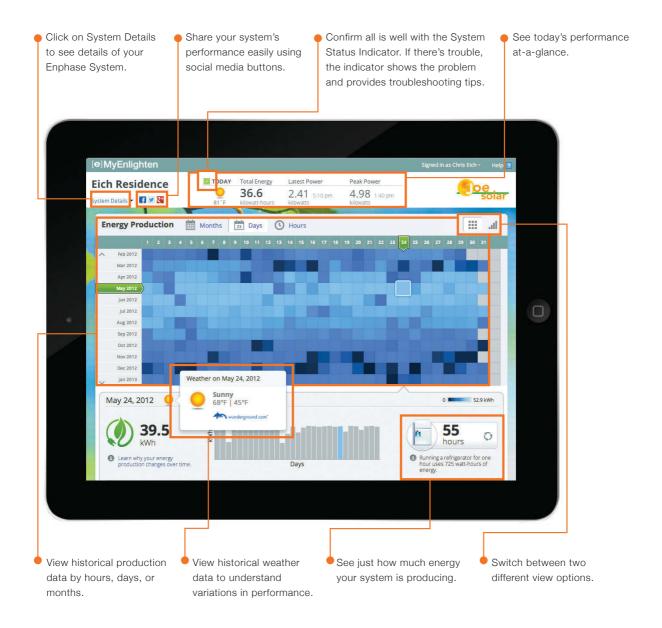

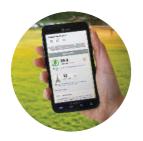

Want MyEnlighten on the go? Download the MyEnlighten app for iPhone or Android.

Go to <a href="http://enphase.com/myenlighten-help/">http://enphase.com/myenlighten-help/</a> to learn how to upload photos and a description of your system, run reports, and allow your system to be viewed by the public.

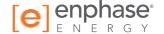